## Fichier:Imprimer un objet avec ULTIMAKER 20180319 170626.jpg

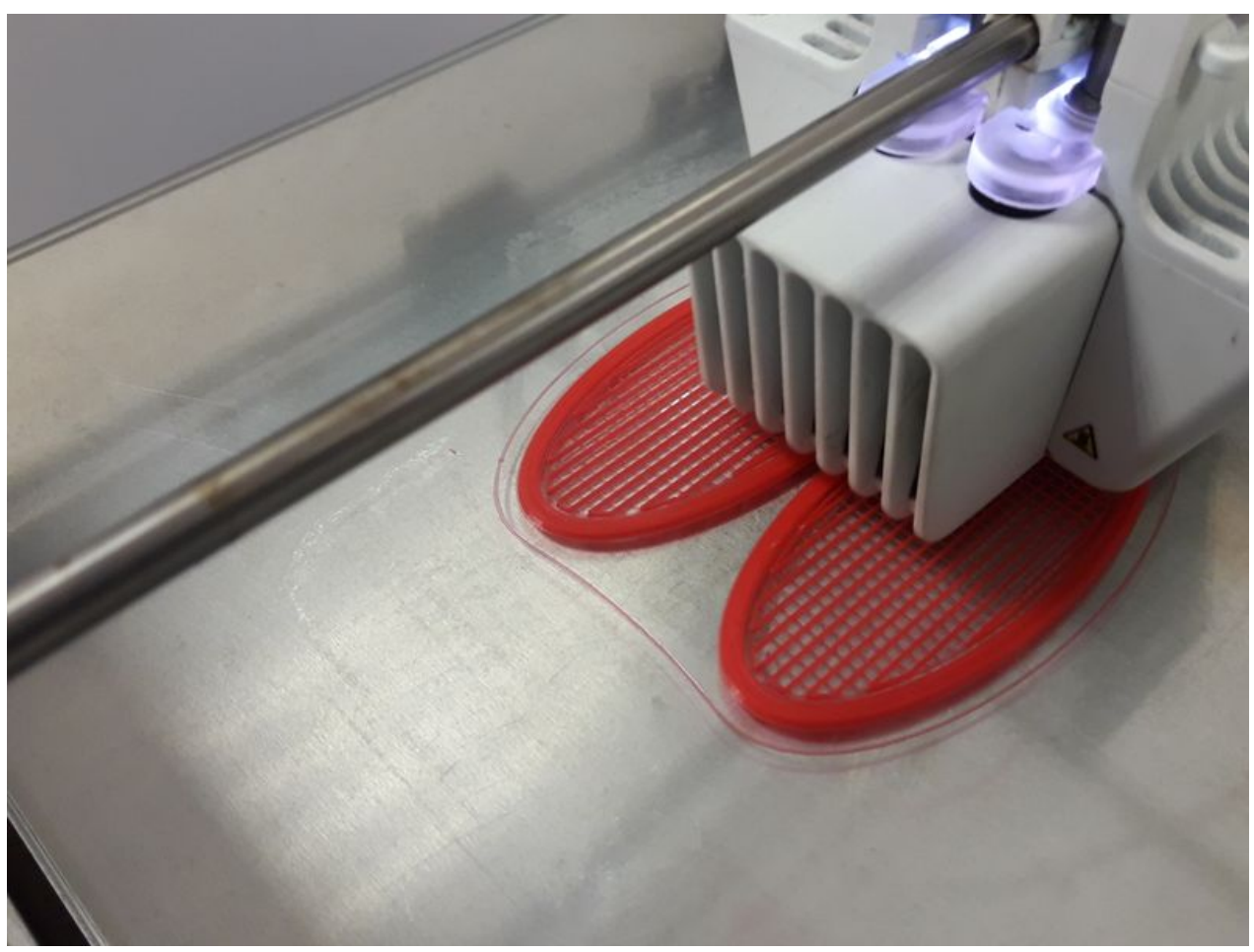

Taille de cet aperçu :800 × 600 [pixels](https://wikifab.org/images/thumb/e/e0/Imprimer_un_objet_avec_ULTIMAKER_20180319_170626.jpg/800px-Imprimer_un_objet_avec_ULTIMAKER_20180319_170626.jpg). Fichier [d'origine](https://wikifab.org/images/e/e0/Imprimer_un_objet_avec_ULTIMAKER_20180319_170626.jpg) (4 128 × 3 096 pixels, taille du fichier : 3,4 Mio, type MIME : image/jpeg) Fichier téléversé avec MsUpload on [Imprimer\\_un\\_objet\\_avec\\_ULTIMAKER](https://wikifab.org/wiki/Imprimer_un_objet_avec_ULTIMAKER)

## Historique du fichier

Cliquer sur une date et heure pour voir le fichier tel qu'il était à ce moment-là.

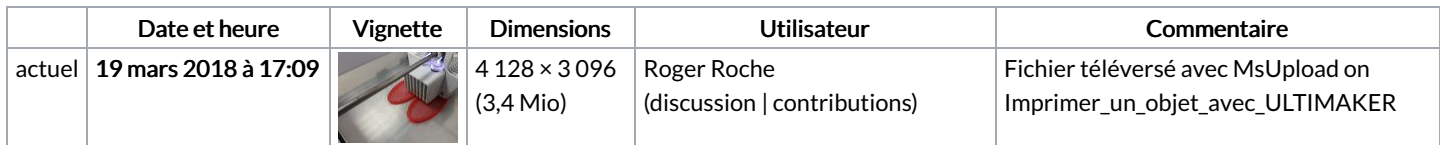

Vous ne pouvez pas remplacer ce fichier.

## Utilisation du fichier

Les 2 pages suivantes utilisent ce fichier :

Imprimer un objet avec [ULTIMAKER](https://wikifab.org/wiki/Imprimer_un_objet_avec_ULTIMAKER) Imprimer un objet avec [ULTIMAKER/fr](https://wikifab.org/wiki/Imprimer_un_objet_avec_ULTIMAKER/fr)

## Métadonnées

Ce fichier contient des informations supplémentaires, probablement ajoutées par l'appareil photo numérique ou le numériseur utilisé pour le créer. Si le fichier a été modifié depuis son état original, certains détails peuvent ne pas refléter entièrement l'image modifiée.

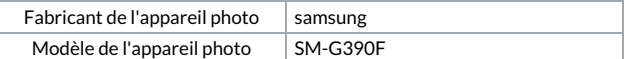

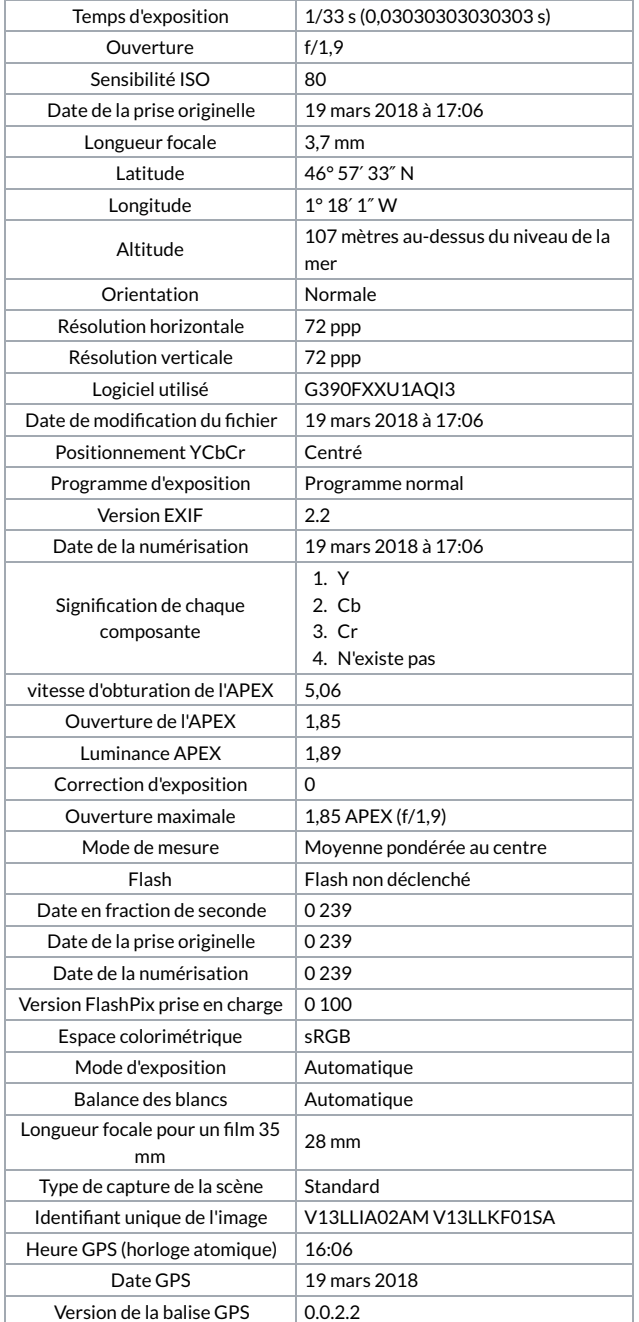